WebSphere Virtual Enterprise Version 7.0

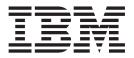

# z/OS Customization Guide

WebSphere Virtual Enterprise Version 7.0

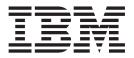

# z/OS Customization Guide

## Contents

| Chapter 1. Customizing WebSphere<br>Virtual Enterprise for z/OS 1 | Chapter 4. Uploading and running customized jobs |
|-------------------------------------------------------------------|--------------------------------------------------|
| Chapter 2. Installing the WebSphere<br>Customization Toolbox 3    | Notices                                          |
| Chapter 3. Generating customization definitions.                  |                                                  |

. . . . . . . . . . . 7

. . . . . . . . . 9

## Chapter 1. Customizing WebSphere Virtual Enterprise for z/OS

Using the WebSphere<sup>®</sup> Customization Toolbox, you can generate and run customized jobs to customize WebSphere Virtual Enterprise for z/OS<sup>®</sup>.

## Before you begin

- Install WebSphere Application Server Network Deployment Version 7.0.0.17 or later. See Latest fix packs for WebSphere Application Server for more information.
- Install WebSphere Virtual Enterprise Version 7.0.0 for z/OS. See the Program Directory on the Library page for more information.

## About this task

The following procedure outlines the high-level steps for customizing the product for z/OS. See the individual tasks for more detailed information.

## Procedure

- 1. Install the WebSphere Customization Toolbox.
- 2. Generate the customization definitions.
- 3. Upload and run the customized jobs.

## **Chapter 2. Installing the WebSphere Customization Toolbox**

Install the WebSphere Customization Toolbox Version 8.0.0.x to customize WebSphere Virtual Enterprise .

#### Before you begin

You must use the latest version of the WebSphere Customization Toolbox to successfully install the product extension files.

**Note:** You can use WebSphere Customization Tools Version 7.0.0.x to customize WebSphere Virtual Enterprise Version 7.0.0 for z/OS, but any existing Version 6.1.1 profiles are rendered unusable and must be deleted and reaugmented. Therefore, it is highly recommended that you install the wve.wct extension file in Version 8.0.0.x of the WebSphere Customization Toolbox, and augment WebSphere Virtual Enterprise Version 7.0.0 for z/OS profiles in this environment.

## About this task

The WebSphere Customization Toolbox is a workstation based graphical tool you use to create customized jobs that build the Virtual Enterprise runtime environment for z/OS.

#### Procedure

- Use FTP to copy the Virtual Enterprise wve.wct extension file from your z/OS system to the workstation on which you are installing the WebSphere Customization Toolbox. The extension file is in the /usr/lpp/zWebSphereVE/ V7R0/util/WCT directory on your z/OS system.
- 2. Download and install the latest version of the WebSphere Customization Toolbox.
- **3**. Install the wve.wct extension file into the WebSphere Customization Toolbox application.
  - a. Start the WebSphere Customization Toolbox on your workstation.
  - b. Click Help > Software Updates > Manage Extension.
  - c. From the WebSphere Customization Toolbox Extension panel, click Install.
  - d. From the Source Archive File panel, click **Browse**, navigate to the directory in which you copied the extension file in Step 1, and click **Open**.
  - e. Click Next on the Source Archive File panel.
  - f. Click Next on the Extension Summary panel, and click Finish.
  - g. Click Finish on the WebSphere Customization Toolbox Extension panel.

#### What to do next

You can use the Profile Management Tool to generate customization definitions for Virtual Enterprise. See "Generating customization definitions" for more information.

## **Chapter 3. Generating customization definitions**

Use the Profile Management Tool provided in the WebSphere Customization Toolbox to generate customization definitions and create customized jobs for WebSphere Virtual Enterprise .

## Before you begin

- Download and install the latest version of the WebSphere Customization Toolbox, and install the wve.wct extension file.
- Install and configure WebSphere Application Server Network Deployment for z/OS.
- Install WebSphere Virtual Enterprise for z/OS.

## About this task

You can generate customization definitions using the Profile Management Tool. A *customization definition* is a set of files that is used to create customized jobs for the purpose of configuring WebSphere Virtual Enterprise for z/OS.

#### Procedure

- Start the Profile Management Tool. Click Start > Programs > IBM WebSphere > WebSphere Customization Toolbox.
- Add an existing location or create a new location of the customization definition that you want to create. On the Customization Locations tab, click Add. If you create a new location, the Version box refers to the existing version of WebSphere Application Server Network Deployment installed on your z/OS system.

**Note:** Do not use the same location you are using for other Virtual Enterprise customization definitions.

- **3**. Generate the customization definition. On the **Customization Definitions** tab, click **Augment**.
- 4. Select the type of definition environment to create:
  - Deployment manager
  - Application server
  - Managed (custom) node

**Note:** When you customize the product for a federated application server node that is not migrated, select **Application server** as the type of definition environment to create. When you customize the product for a federated application server node that has been migrated, select **Managed (custom) node** as the type of definition environment to create. When a federated application server node itself is migrated, the migration type is changed to a managed (custom) node.

- 5. Complete the fields on the panels. Specify the values for the parameters that are used to create your z/OS system.
- 6. Click **Augment** to generate the customization definition.

## What to do next

Upload the customized jobs to your target z/OS system. See "Uploading and running customized jobs" for more information.

## Chapter 4. Uploading and running customized jobs

After you generate the appropriate customization definitions, you can upload and run customized jobs associated with the definitions to your target z/OS systems.

## Before you begin

Generate the customization definitions for the jobs that you want to upload to your z/OS systems.

## About this task

Upload and run the customized jobs that you created using the WebSphere Customization Toolbox to administer and monitor your WebSphere Virtual Enterprise for z/OS environments.

#### Procedure

- 1. Upload the customized jobs. On the **Customization Definitions** tab, select the jobs that you want to upload and click **Process**.
- 2. Upload the jobs to the FTP server on your z/OS system. Specify the required information on the **Upload Customization Definition** panel.
- 3. Click Finish.
- 4. Run the customized jobs. Click the **Customization Instructions** tab, and follow the customization instructions for each job.

## Notices

References in this publication to IBM products, programs, or services do not imply that IBM intends to make these available in all countries in which IBM operates. Any reference to an IBM product, program, or service is not intended to state or imply that only IBM's product, program, or service may be used. Any functionally equivalent product, program, or service that does not infringe any of IBM's intellectual property rights may be used instead of the IBM product, program, or service. Evaluation and verification of operation in conjunction with other products, except those expressly designated by IBM, is the user's responsibility.

IBM may have patents or pending patent applications covering subject matter in this document. The furnishing of this document does not give you any license to these patents. You can send license inquiries, in writing, to:

IBM Director of Licensing IBM Corporation 500 Columbus Avenue Thornwood, New York 10594 USA

Licensees of this program who wish to have information about it for the purpose of enabling: (i) the exchange of information between independently created programs and other programs (including this one) and (ii) the mutual use of the information which has been exchanged, should contact:

IBM Corporation Mail Station P300 522 South Road Poughkeepsie, NY 12601-5400 USA Attention: Information Requests

Such information may be available, subject to appropriate terms and conditions, including in some cases, payment of a fee.

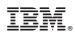

Printed in USA